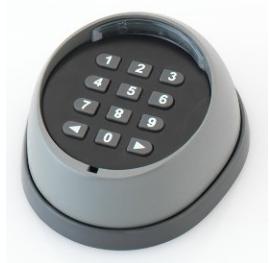

# **Wireless-Zugangscode LKDIGIWIRELESS**

#### **Hinweise, sowie Installations- und Gebrauchsanleitung (Rev02)**

## **Hinweise**

- Bitte beachten Sie, dass Tore und automatische Türen von qualifizierten Technikern und in Übereinstimmung mit den relevanten Normen installiert werden müssen.

- Überprüfen Sie vor Beginn der Installation, ob das Gerät für die erforderliche Verwendung geeignet ist. Überprüfen Sie insbesondere, ob die im Kapitel "Technische Daten" angegebenen Werte übereinstimmen.

- Dieses Produkt ist für die Kontrolle des Öffnens von Türen, Toren und dergleichen bestimmt. Andere Anwendungen müssen als nicht bestimmungsgemäß angesehen werden.

## **1. Produktbeschreibung**

Bei diesem Gerät handelt es sich um einen 2-Kanal-Sender, der erst nach Eingabe einer Programmkombination aktiviert wird.

Es ist so gebaut, dass es auch drinnen oder draußen montiert werden kann. Es verwendet eine Frequenz von 433,9 MHz mit einer Rolling-Code-Technologie, die maximale Sicherheit garantiert, da sich der übertragene Code bei jeder Übertragung ändert. Die Reichweite wird auf 200 m in einem freien Raum und 35 m innerhalb eines Gebäudes geschätzt.

Dieses Gerät wird mit Batterien betrieben und benötigt daher, wie andere Sender, keine elektrische Verbindung nach außen.

Es wurde so entwickelt, um eine Batterielebensdauer von mehr als 2 Jahren mit einer durchschnittlichen Nutzung von 10 Übertragungen pro Tag zu haben.

Um den Benutzer über den Nutzungszustand zu warnen, hat es einen Alarm, der akustische Signale aussendet. Abhängig von der Anzahl und der Dauer des

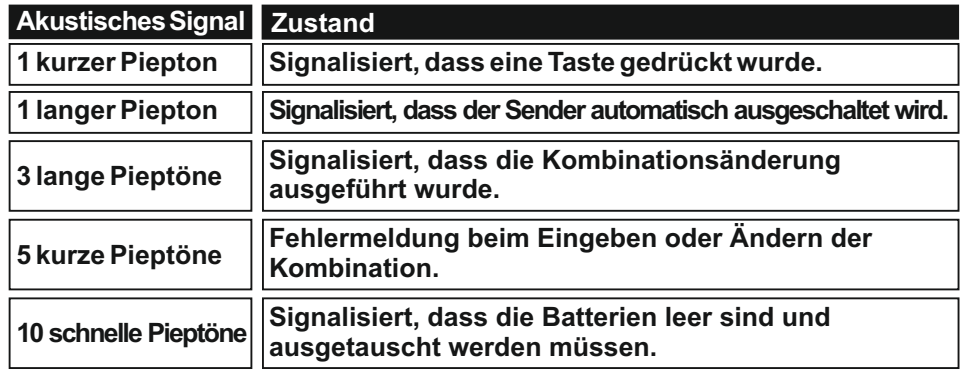

## **2. Installation**

Bevor Sie das Gerät anbringen, ist es ratsam, einen Praxistest durchzuführen, um seine Funktion und seine Reichweite zu überprüfen. Berücksichtigen Sie auch, daß beim Entladen der Batterien die Reichweite von 25 bis 30% reduziert werden kann.

#### **2.1) Positionierung**

Es ist wichtig, sorgfältig zu wählen, wo das Gerät befestigt wird. Zusätzlich zur Entfernung zum Empfänger, vermeiden Sie es, es in die Nähe oder auf Eisenstrukturen anzubringen, da diese das gesendete Signal abschirmen kann. Das Gehäuse hat die Schutzart IP54 und kann daher im Freien installiert werden.

#### **2.2) Wandbefestigung**

Um das Gerät an der Wand oder auf einer Halterung Ihrer Wahl zu installieren, müssen Sie folgendes beachten:

Heben Sie die Abdeckung mit einem kleinen flachen Schraubendreher an, indem Sie diesen in die vorgesehene Kerbe schieben.

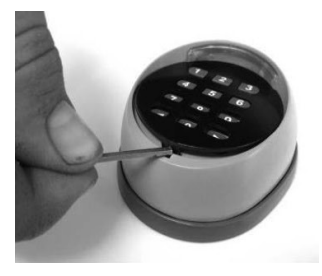

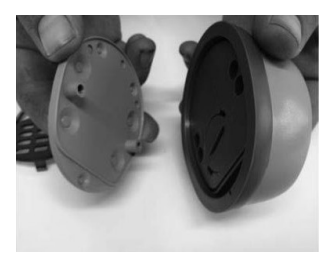

#### **2.2.5**

 $Schließen Sie die Box$ 

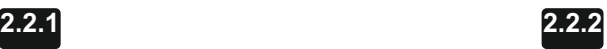

Lösen Sie die 2 Sechskantschrauben.

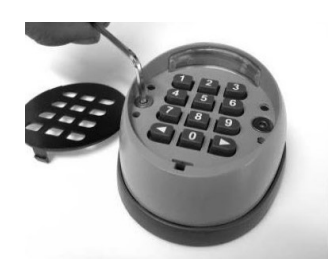

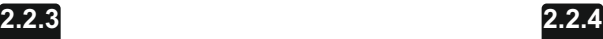

Entfernen Sie die Box. Bohren Sie die Unterseite der Halterung an den angegebenen Stellen und befestigen Sie den Codetaster an der gewünschten Stelle an der Wand.

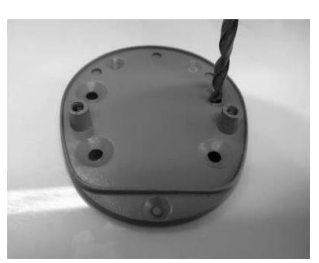

**Wandbefestigungsschrauben**

## **3. Gebrauchsanweisung**

Die Verwendung der Tastatur basiert auf "Kombinationen", d.h. Zahlen von 1 bis 9, die der Benutzer durch Antippen der verschiedenen Tasten eingeben muss. Wenn die Kombination eingegeben wurde, können Sie die Bestätigungstaste ◀oder ▶ drücken, um den Aktivierungsbefehl zu aktivieren:

- Drücken Sie auf Kanal 1 des Empfängers $\blacktriangleleft$ .
- Drücken Sie bei Kanal 2 des Empfängers $\blacktriangleright$ .

Natürlich wird der Code nur gesendet, wenn die Kombination gültig ist. Bei einer falschen Kombination, wird ein akustisches Fehlersignal ausgelöst.

Die Kombination muss vollkommen genau sein; Wenn z. B. die richtige Kombination 0422 ist, wird sie als fehlerhaft angesehen bei: 422, 10422 oder 04222. Sollte bei der Eingabe der Kombination ein Fehler auftreten, empfiehlt es sich daher, sofort die Bestätigungstaste zu drücken **oder > nach einem falschen Kombinations-Signalton** die genaue Kombination erneut einzugeben.

Wenn bei der Eingabe der Kombination zwischen dem Drücken einer Taste und dem darauffolgenden Druck eine Verzögerung von 6 Sekunden verstreicht, muss die Eingabe von Anfang an neu gestartet werden.

Vom Werk wird eine Standardkombination eingegeben, um den ersten Kanal zu aktivieren, und eine andere, um den zweiten Kanal zu aktivieren. Diese vorab festgelegten Kombinationen sind:

**1. Kombination:**Aktivierung der Übertragung des mit dem Schlüssel verbundenen Codes . Anfangs ist diese Kombination: **11.**

2. Kombination: Aktivieren Sie die Übertragung des mit dem Schlüssel verbundenen Codes  $\blacktriangleright$ . Anfangs ist diese Kombination: **22.**

## **4. Hinzufügen des Digicodes**

#### **4.1) Motorsteuergerät**

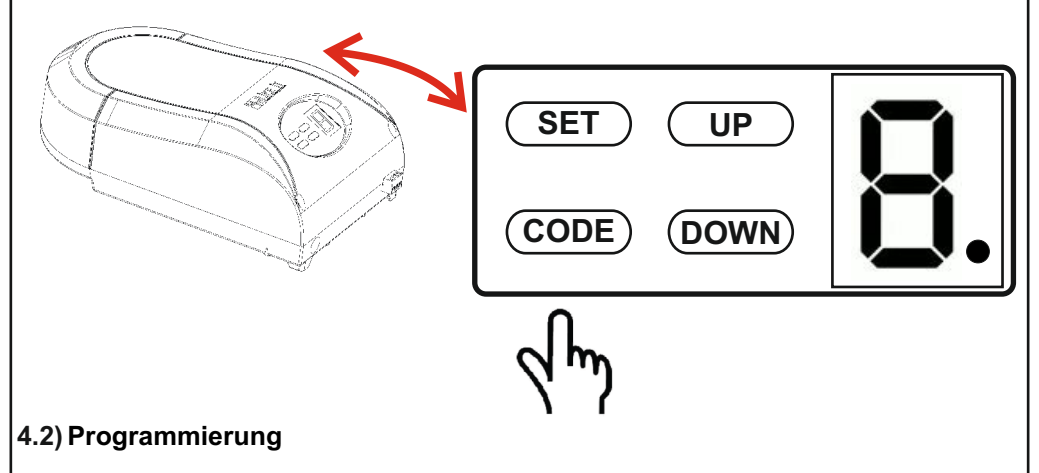

Während der ersten Verwendung ist der Code mit einem Werkscode vorprogrammiert. Kanal 1 Werkscode: **11** Kanal 2 Werkscode: **22**

Synchronisation mit einem Antrieb:

**Wir empfehlen Ihnen, zuerst zu synchronisieren und dann den Code zu ändern.**

Diese Synchronisation ist wie bei einer Fernbedienung.

## **Programmierung für die dem 1. Kanal zugeordnete Kombination.**

4.2.1- Drücken Sie die CODE-Taste (Motorbedienfeld), es erscheint " ".

4.2.2- Geben Sie im Digicode die Werkskombination (11) ein und drücken Sie die Taste  $\blacktriangleleft$ .

" e " blinkt nicht mehr

4.2.3- Geben Sie die Werkskombination (11) erneut ein und drücken Sie die Taste <.  $F$ s blinkt " $\bullet$ ".

4.2.4- Wenn die Synchronisation beendet ist, erscheint " **I I** ".

# **Wiederholen Sie Schritt 4.2.1 bis 4.2.4 um die Kombination des 2. Kanals zu programieren.**

# **5. Änderung der Kombination**

Kanal 1(alle Bestätigungen werden mit dem Schlüssel durchgeführt 4. Sie können einen Code von maximal 8 Ziffern eingeben).

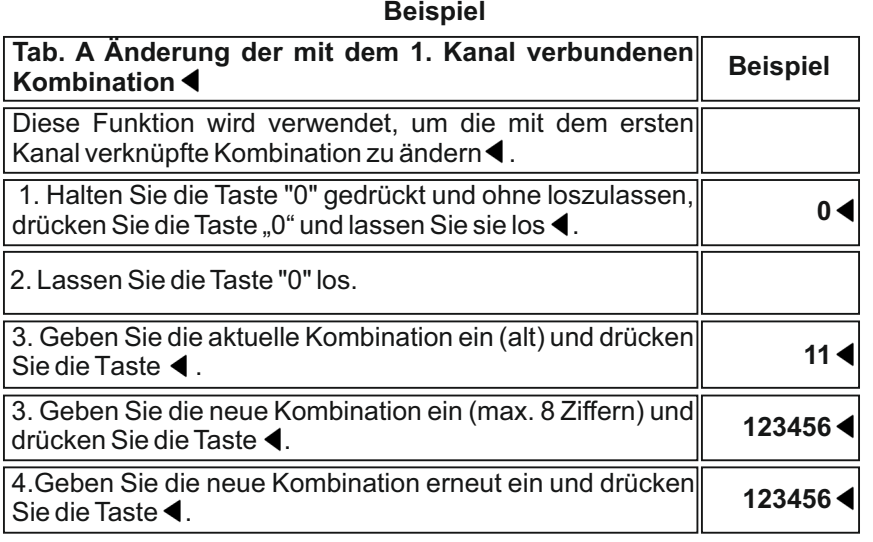

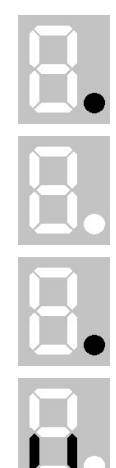

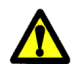

Kanal 2 (alle Bestätigungen werden mit dem Schlüssel durchgeführt ▶. Sie können einen Code mit maximal 8 Ziffern eingeben.

#### **Beispiel**

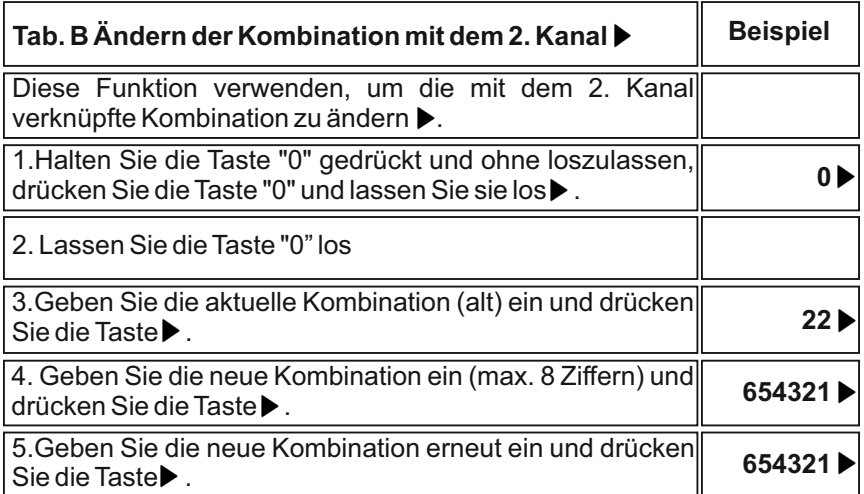

**HINWEIS 1:** Wenn die beiden eingegebenen Kombinationen identisch sind, können Sie nach der Eingabe der Kombination entweder < oder ▶ drücken.

**HINWEIS 2:** Wenn nullstellige Kombinationen eingegeben werden, geht die Sicherheit verloren: Um zu übertragen, drücken Sie einfach auf die Taste < oder ▶ ohne die Kombination zuerst einzugeben.

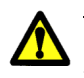

**Warnung:** Vergessen Sie nicht den Geheimcode! Im Falle eines Verlustes wird der digitale Code unbrauchbar. Wir empfehlen Ihnen, ihn an einem sicheren Ort zu notieren.

# **6. Normaler Gebrauch**

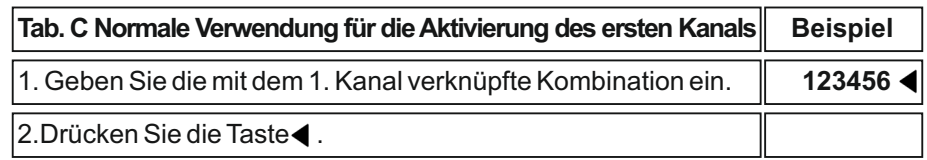

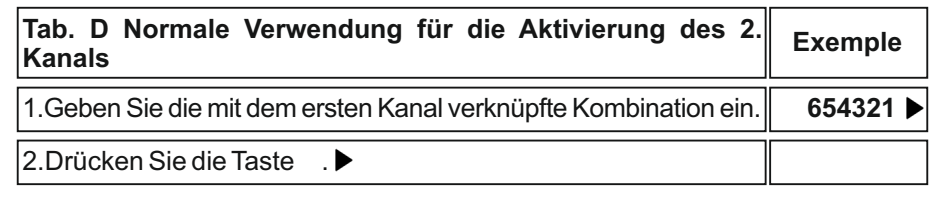

## **7. Wartung**

Dieses Produkt erfordert keine speziellen Vorgänge. Überprüfen Sie regelmäßig auf Feuchtigkeit oder Rostbildung und entfernen Sie Staubablagerungen.

#### **7.1) Batteriewechsel**

Um die Batterie zu ersetzen, entfernen Sie die Tastatur aus der Halterung, wie in den Abbildungen 7a und 7b gezeigt, und drehen Sie die Abdeckung dann mit einer Münze gegen den Uhrzeigersinn (siehe Abb. 7c) und tauschen Sie die Batterien aus. Achten Sie dabei darauf, dass beide mit dem Pluspol (+) nach oben zeigen, wie in Abbildung 7d gezeigt. Schließen Sie die Abdeckung, achten Sie darauf, dass die Dichtung nicht beschädigt wird, und positionieren Sie die Tastatur dann auf ihrer Halterung.

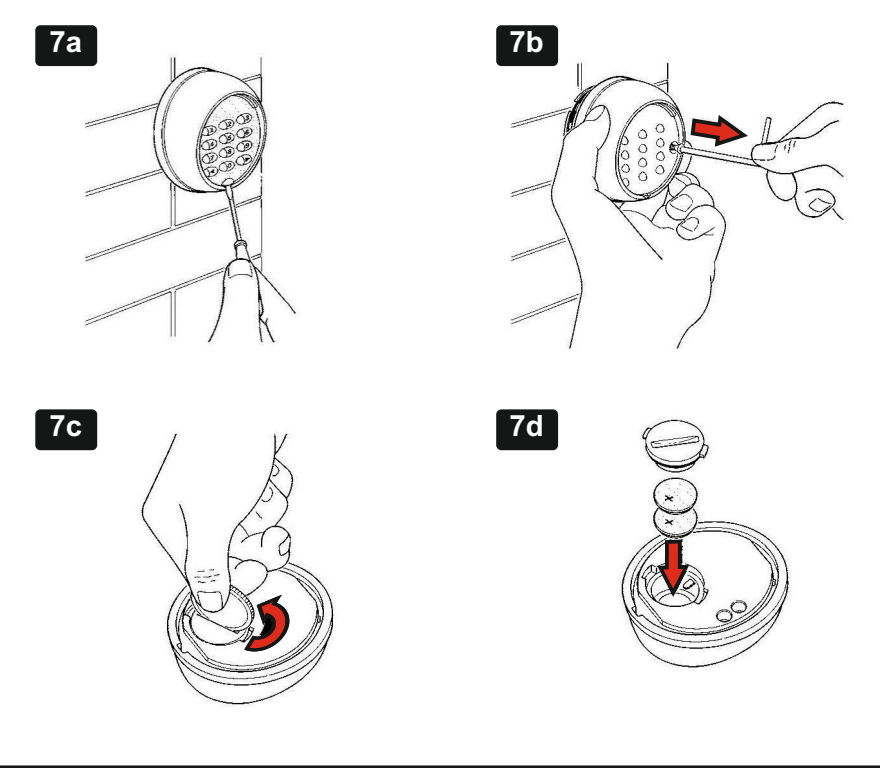

## **8. Entsorgung**

Dieses Produkt besteht aus verschiedenen Materialien, von denen einige recycelt werden können (Aluminium, Kunststoff); andere müssen eliminiert werden (Karten mit elektronischen Komponenten). Informieren Sie sich über Recycling- oder Entsorgungsmethoden und halten Sie sich an lokale Standards.

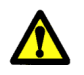

**Warnung: Gebrauchte Batterien und einige elektronische Bauteile sind sehr umweltschädlich und müssen daher in speziellen Abfallbehältern aufbewahrt werden.**

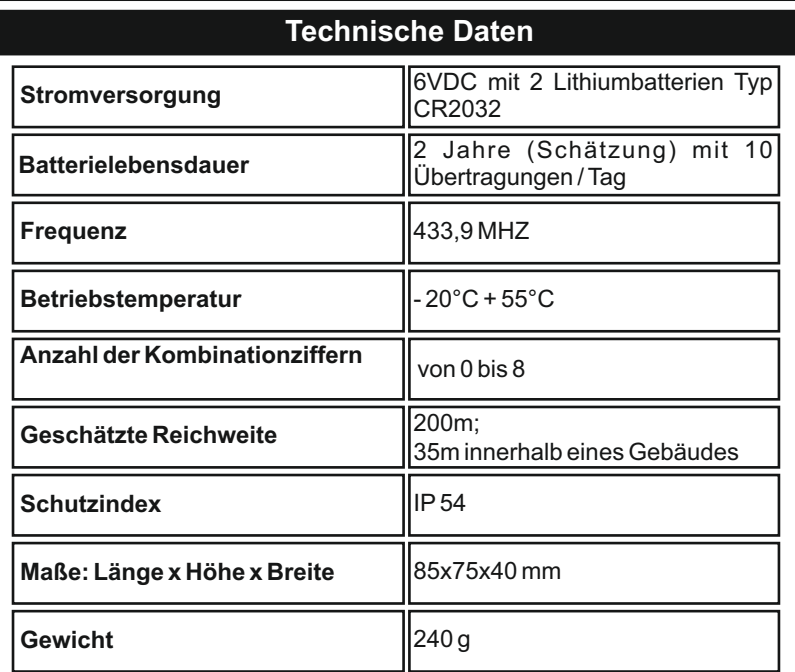

**Alle Rechte des Produkts und des Handbuchs sind dem Eigentümer vorbehalten. Vervielfältigung, Vermietung und öffentliche Nutzung sind untersagt.**